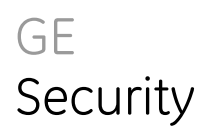

# TS0898 Ethernet Interface

# installation & programming guide

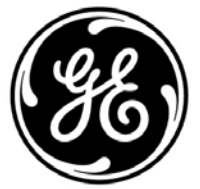

imagination at work

Released June 2007

Copyright © GE Security Pty Ltd 2007 All Rights Reserved Printed in Australia

GE and  $\circledast$  are registered trademarks of the General Electric Company. Other product and company names herein may be the trademarks of their respective owners.

This publication may contain examples of screens and reports used in daily operations. Examples may include fictitious names of individuals and companies. Any similarity to names and addresses of actual business enterprises and persons is entirely coincidental.

#### Disclaimer

The customer is responsible for testing and determining the suitability of this product for specific applications. In no event is GE Security Pty Ltd responsible or liable for any damages incurred by the buyer or any third party arising from its use, or their inability to use the product.

Due to ongoing product development, the contents of this manual can change without notice. We make every effort to ensure the accuracy of this manual. However, GE Security Pty Ltd assumes no responsibility for errors or omissions in this manual or their consequences. Please notify us if you find errors or omissions.

# **Contents**

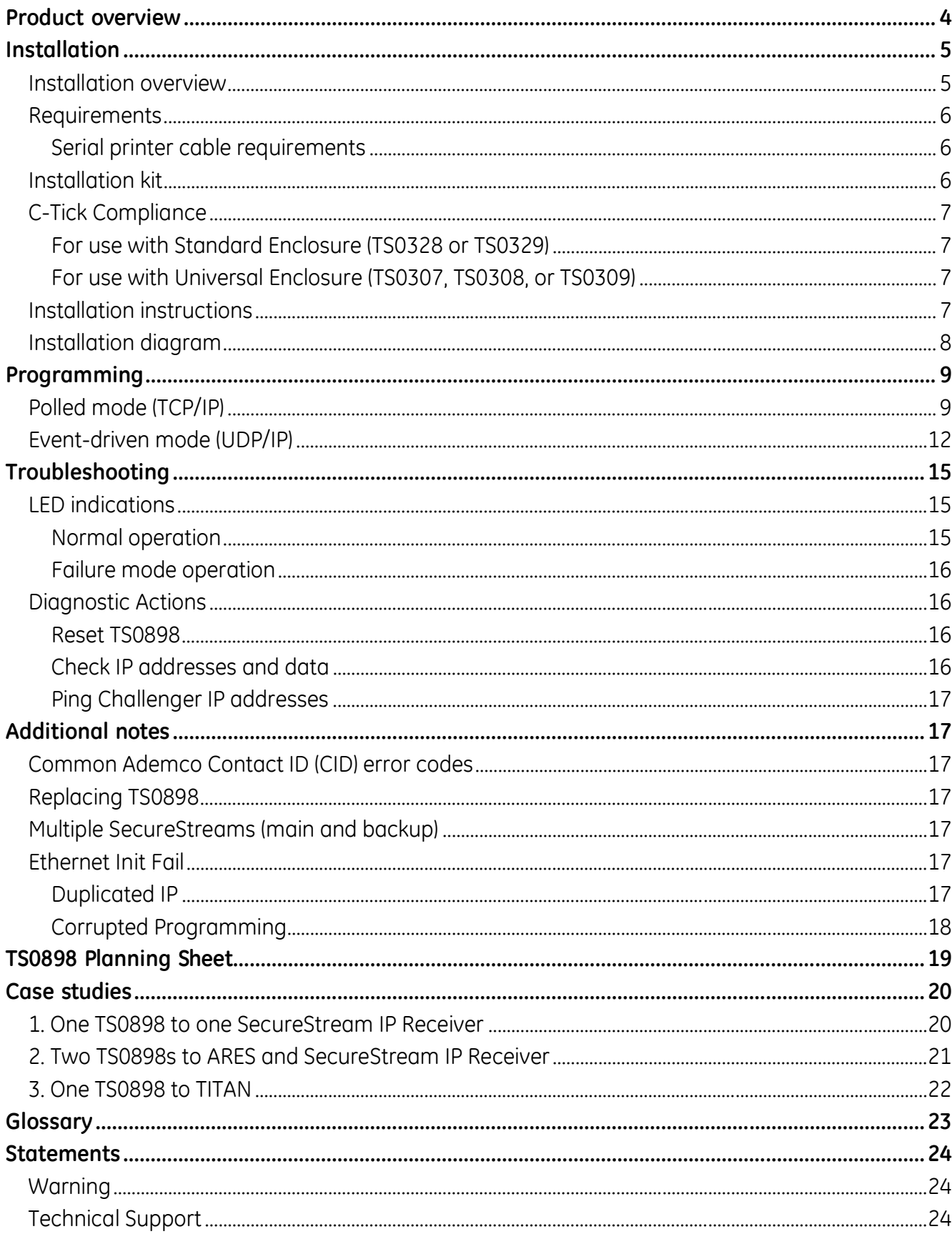

# <span id="page-3-0"></span>**Product overview**

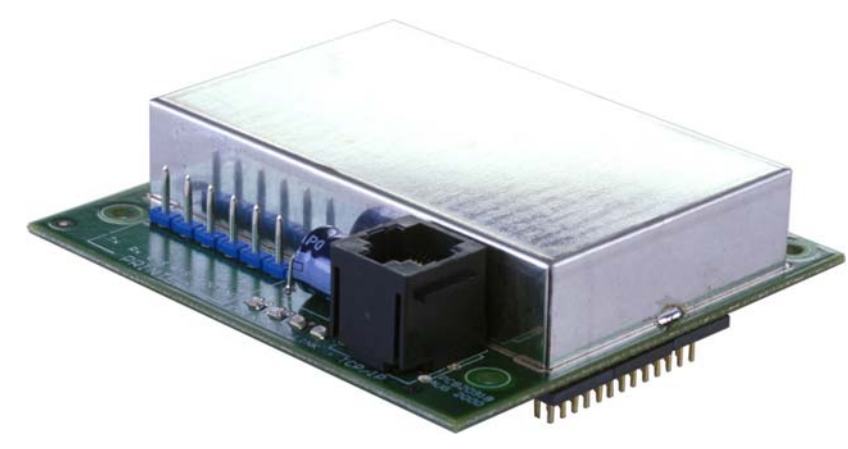

The TS0898 Ethernet Interface provides the TS0816 V8 Challenger panel motherboard with an RJ45 Ethernet port connection and a simplex serial RS232 printer port connection.

The RJ45 Ethernet connector is used to interface to:

- a computer via LAN/WAN for system management software to monitor or program Challenger installations, and/or
- SecureStream IP Receiver

Management software includes ARES 4.5 (or later), Forcefield, and TITAN (single-user) software.

TS0898 provides real-time printing of events to various printer types. The TS0898 may be used to replace a TS0091 serial computer printer interface.

Use the TS0898 only where it can communicate to another compatible IP device.

#### **NOTES**

- TS0898 is not compatible with V9 Challenger.
- Ethernet connection to TITAN computer requires TITAN V1.08.01 or later.

# <span id="page-4-0"></span>**Installation**

# **Installation overview**

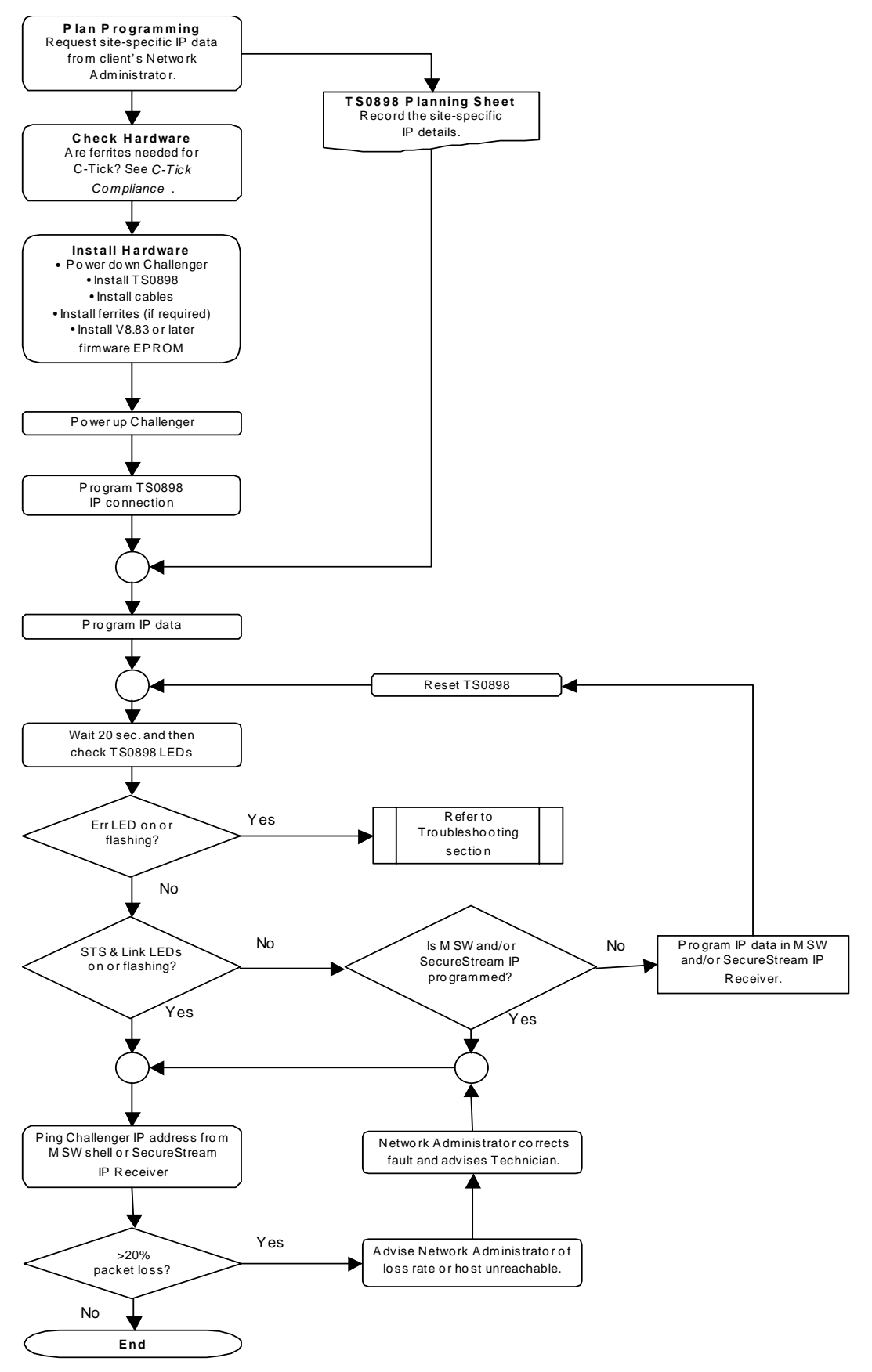

*Figure 1: TS0898 Installation flowchart. (MSW is short for management software)* 

# <span id="page-5-0"></span>**Requirements**

This document is to be used subject to the following requirements:

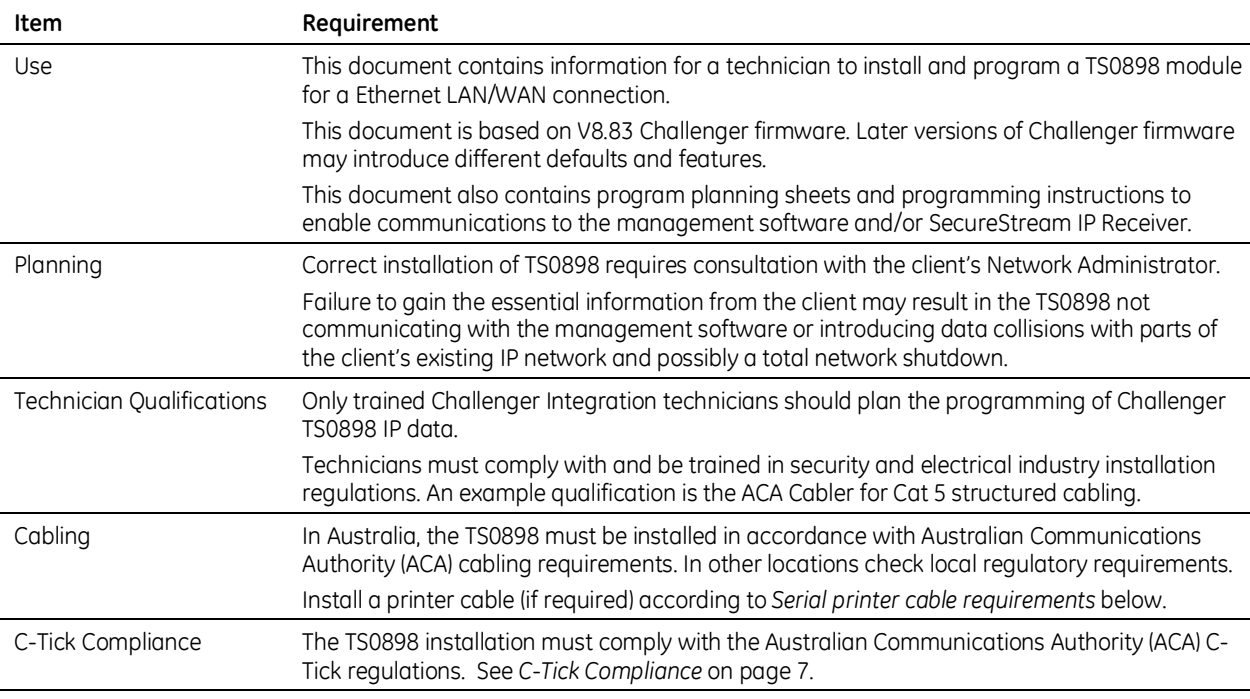

*Table 1: Installation Requirements* 

#### **Serial printer cable requirements**

A four-core shielded RS232 data cable (e.g., Belden 9534) must be used if connecting to a printer. A DB25 connector is supplied, alternatively a DB9 connector may be used (not supplied).

Use the following table as a guide to connect TS0898 to a printer using a DB25 or a DB9 connector.

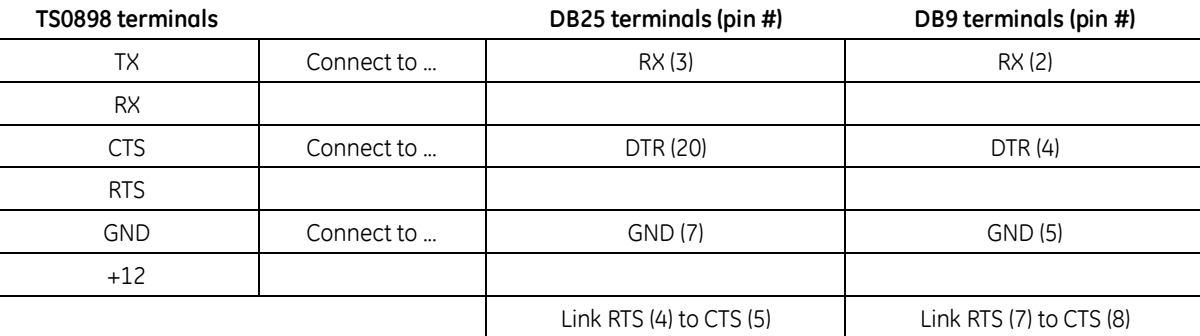

*Table 2: Serial printer cable connections* 

# **Installation kit**

The following parts are provided with the TS0898:

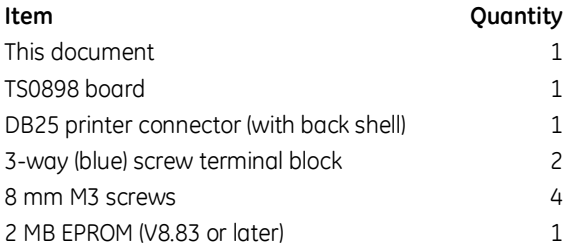

**NOTE:** The 2 MB EPROM upgrades the Challenger firmware. Printer and Ethernet cables are not supplied.

# <span id="page-6-0"></span>**C-Tick Compliance**

The TS0898 installation must comply with the Australian Communications Authority (ACA) C-Tick regulations. TS0898 meets C-Tick requirements **only** where the TS0898 is connected in an approved Challenger enclosure in such a manner as to prevent excessive RF emissions.

To avoid excessive noise emissions, ensure the Challenger enclosure cover remains fitted and your IP connection is installed in accordance with this manual.

The use of ferrites may be required in order to provide C-Tick compliance, depending upon the following Challenger and enclosure conditions. Where required, fit ferrites as follows:

- The Challenger's power supply, LAN, and external siren cables must pass **one time** through one of two ferrite blocks.
- The Ethernet cable connected to the TS0898 must pass **two times** through a second ferrite block. (The Ethernet cable loops once around the outside of the ferrite and passes through the block a second time.)

Refer to *[Installation diagram](#page-7-0)* [on page 8](#page-7-0) for details.

#### **For use with Standard Enclosure (TS0328 or TS0329)**

- Challenger PCB 1069K two ferrites required
- Challenger PCB 3069B two ferrites required
- Challenger PCB 3069C (or later) no ferrites required

#### **For use with Universal Enclosure (TS0307, TS0308, or TS0309)**

- Challenger PCB 1069K **this configuration cannot provide C-Tick Compliance**
- Challenger PCB 3069B two ferrites required
- Challenger PCB 3069C (or later) two ferrites required

# **Installation instructions**

Use the following process to install TS0898 hardware.

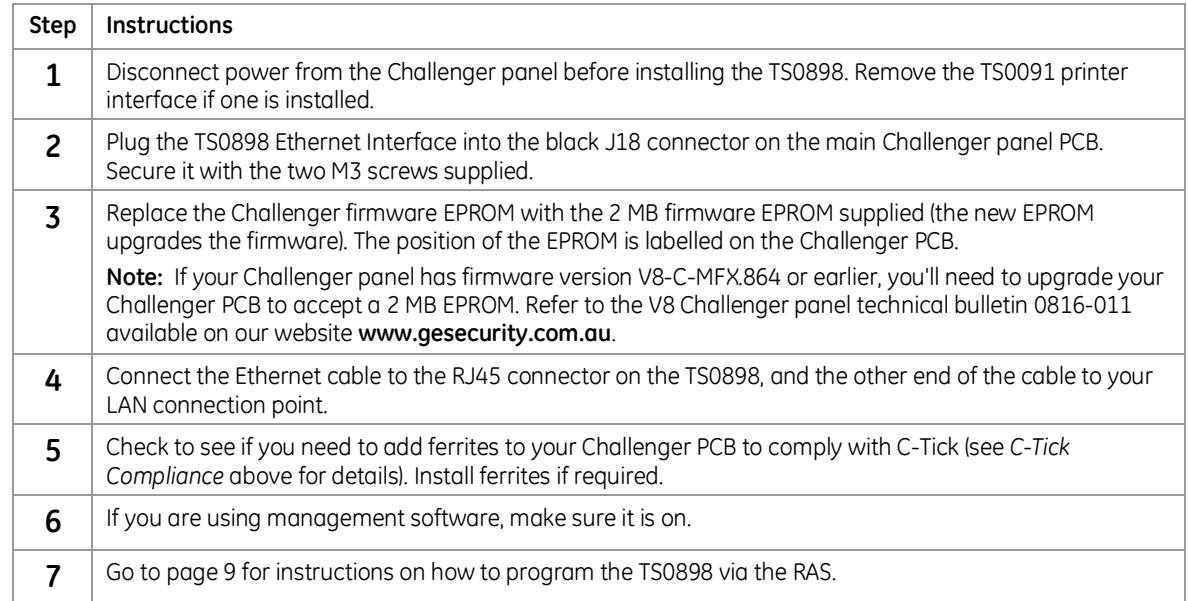

# <span id="page-7-0"></span>**Installation diagram**

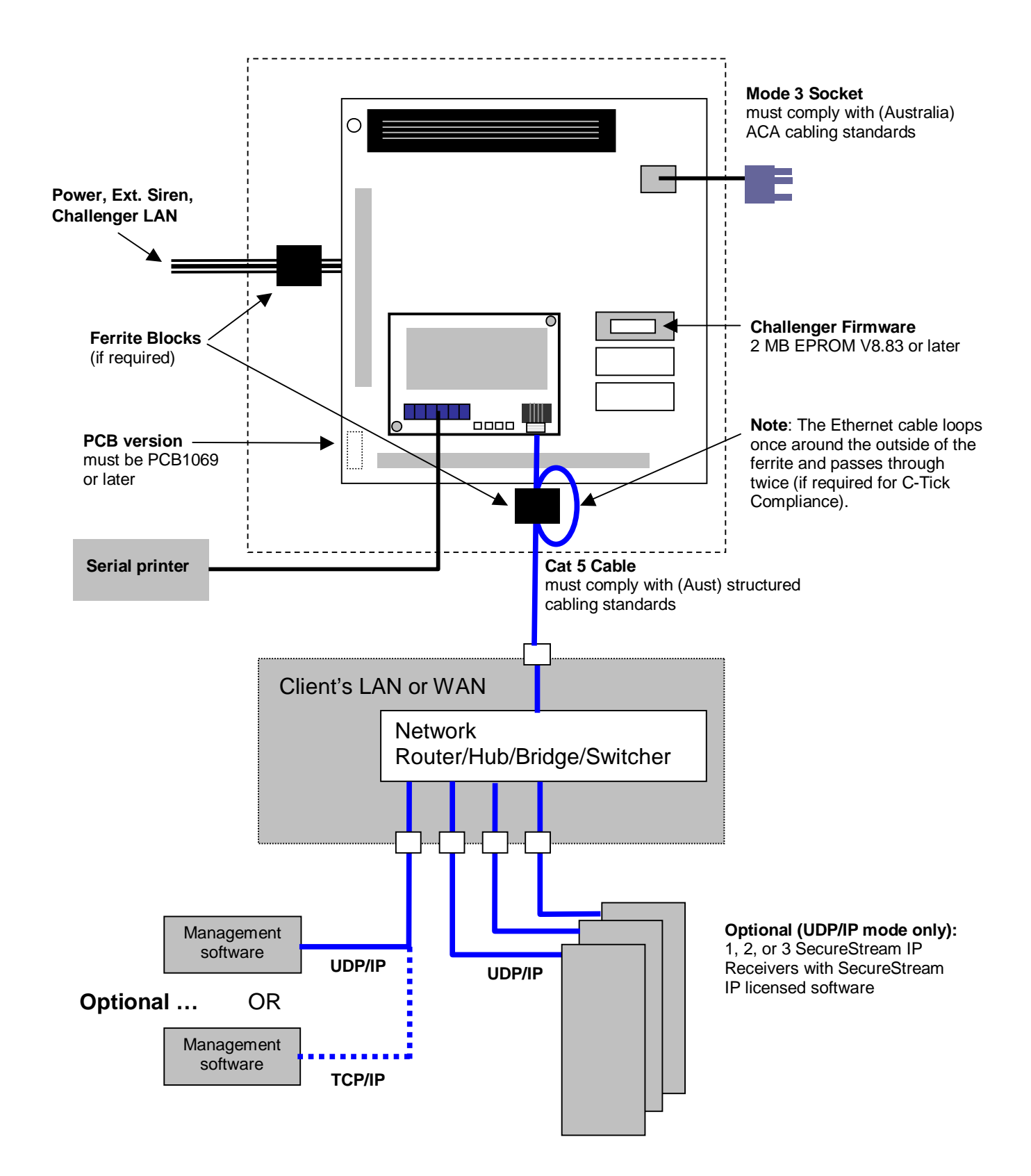

# <span id="page-8-0"></span>**Programming**

This section describes only the programming required to establish communications with the management software. Additional programming is required to, for example, configure the printing options provided by TS0898.

You must initially use a RAS to program the TS0898 to communicate with the management software. After communication has been established, the management software may be used for programming. This section describes the programming steps using a RAS.

The TS0898 can be programmed to communicate via either of two modes:

- In polled mode, the TS0898 uses Transmission Control Protocol (TCP/IP) to communicate with management software. See *[Polled mode](#page-8-0)* [below.](#page-8-0)
- In event-driven mode, the TS0898 uses User Datagram Protocol (UDP/IP) to communicate with management software, as well as to SecureStream IP Receiver. See *[Event-driven mode](#page-11-0)* [on page 12.](#page-11-0)

#### **Polled mode (TCP/IP)**

In polled mode, the Challenger uses TCP/IP to continuously poll the management software.

**NOTE:** Polled mode uses considerable network bandwidth.

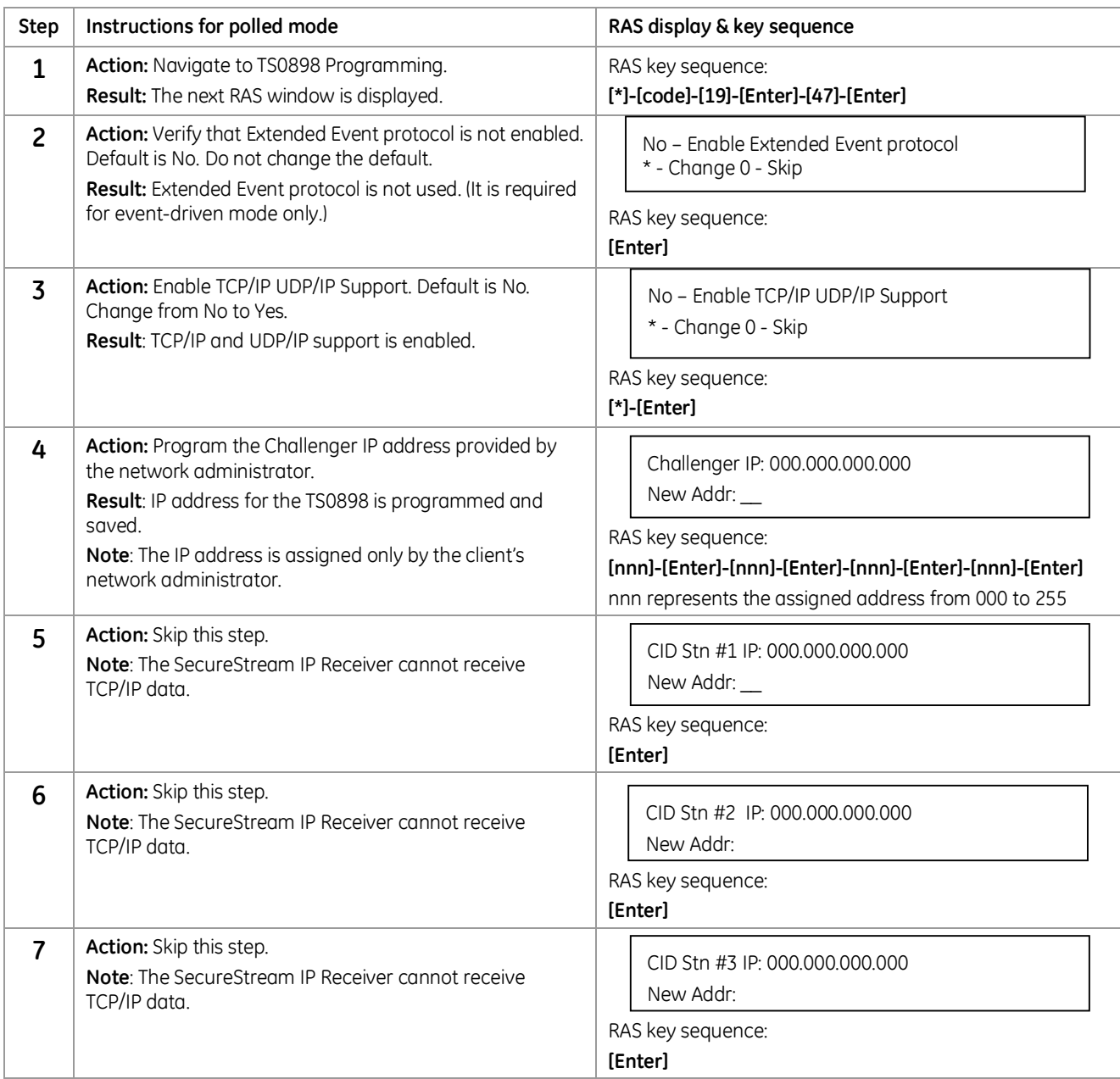

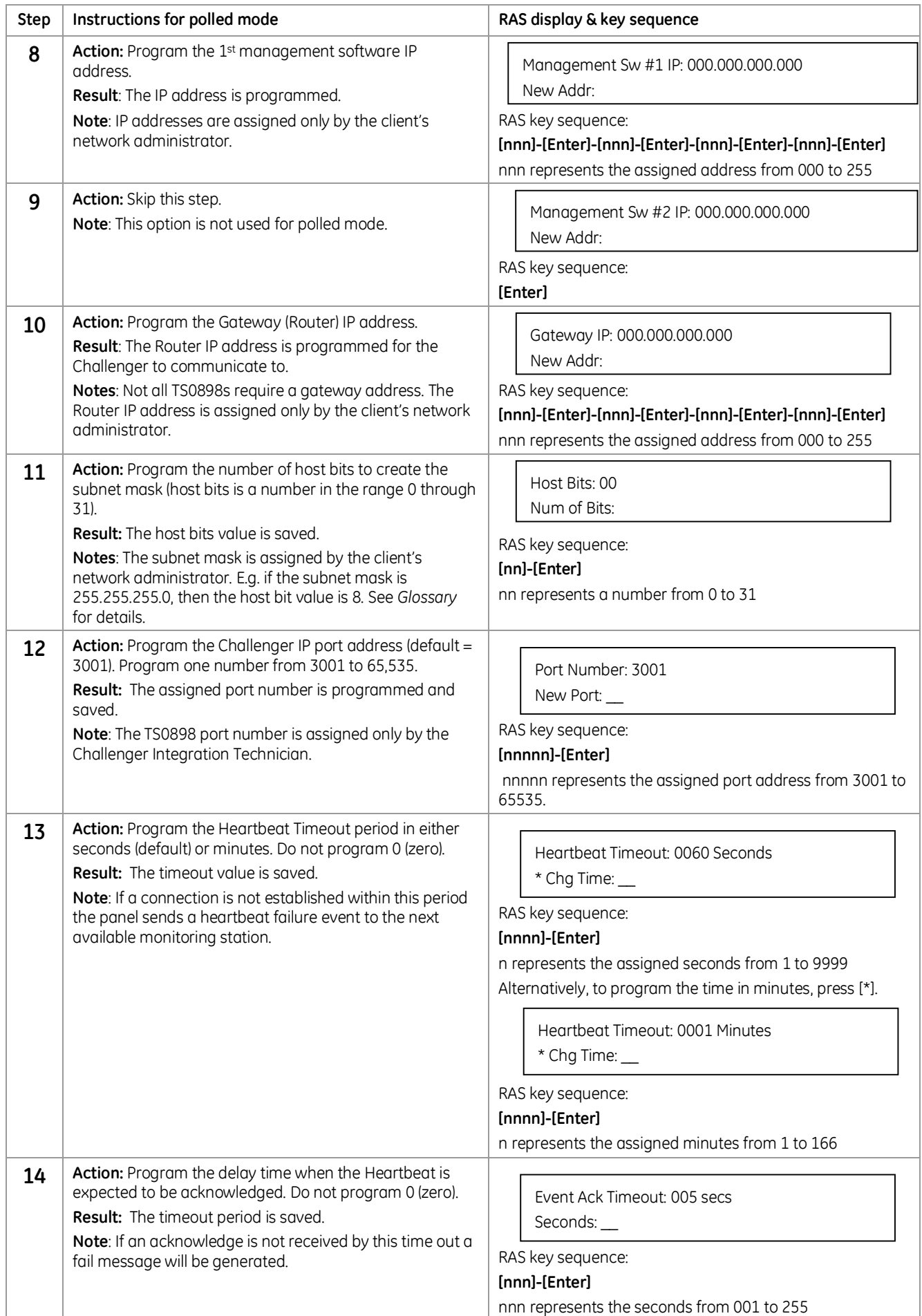

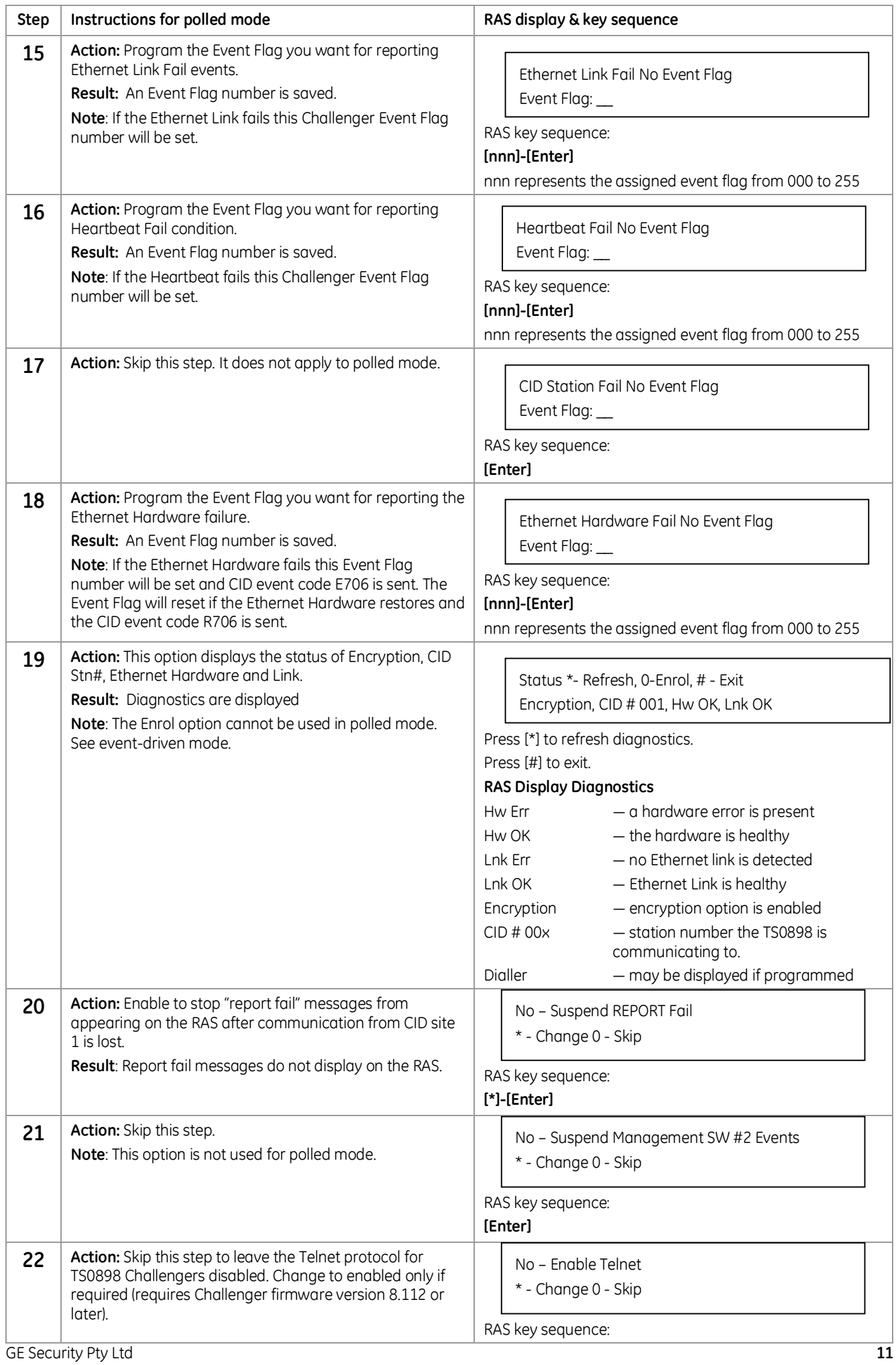

<span id="page-11-0"></span>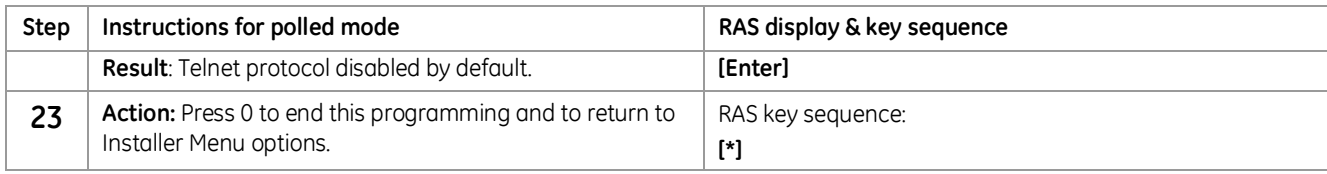

# **Event-driven mode (UDP/IP)**

In event-driven mode, the Challenger uses UDP/IP with Extended Event protocol to report events only as they occur. This prevents the management software and SecureStream IP Receiver software from continuously polling Challengers and therefore minimises network bandwidth requirements.

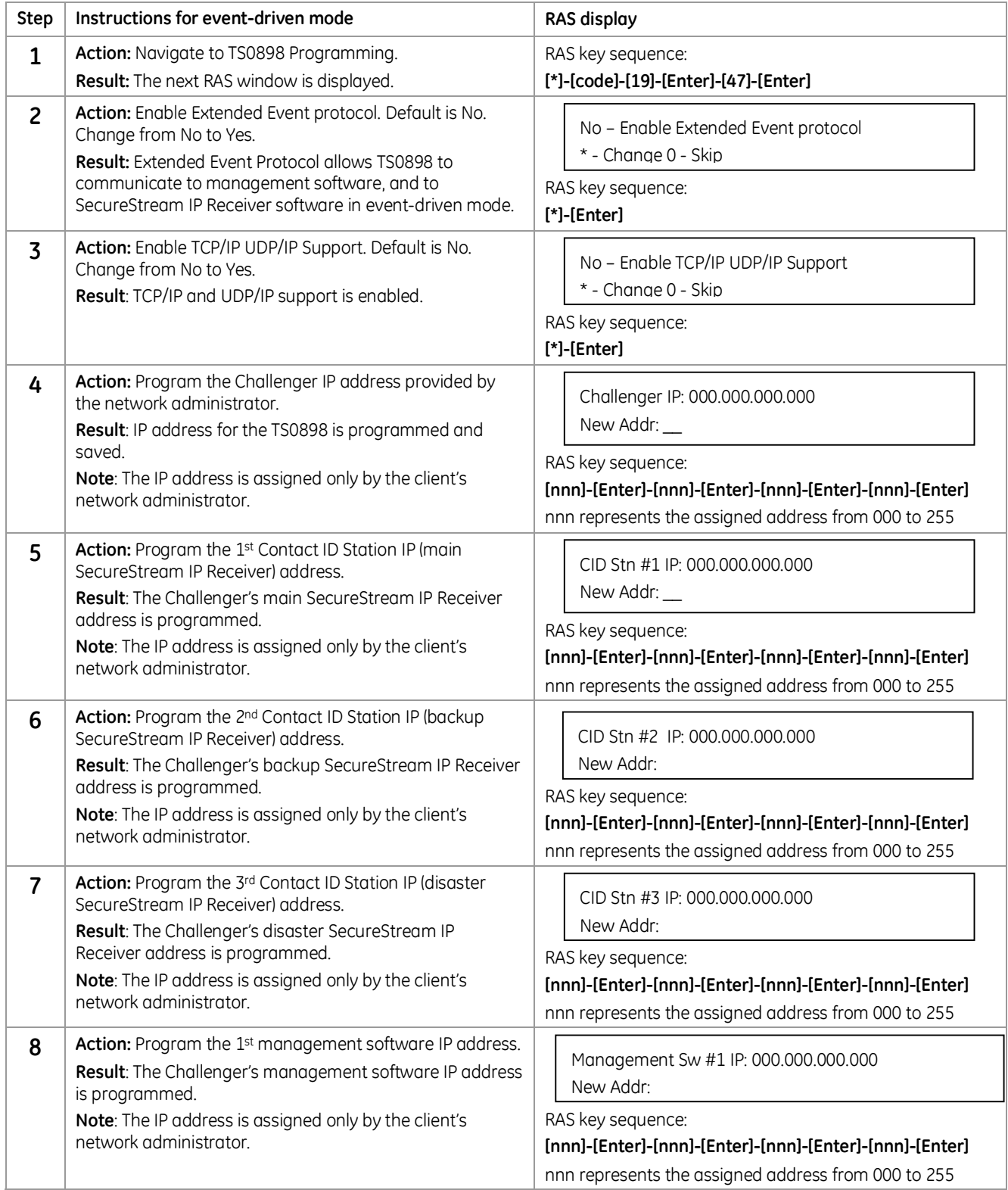

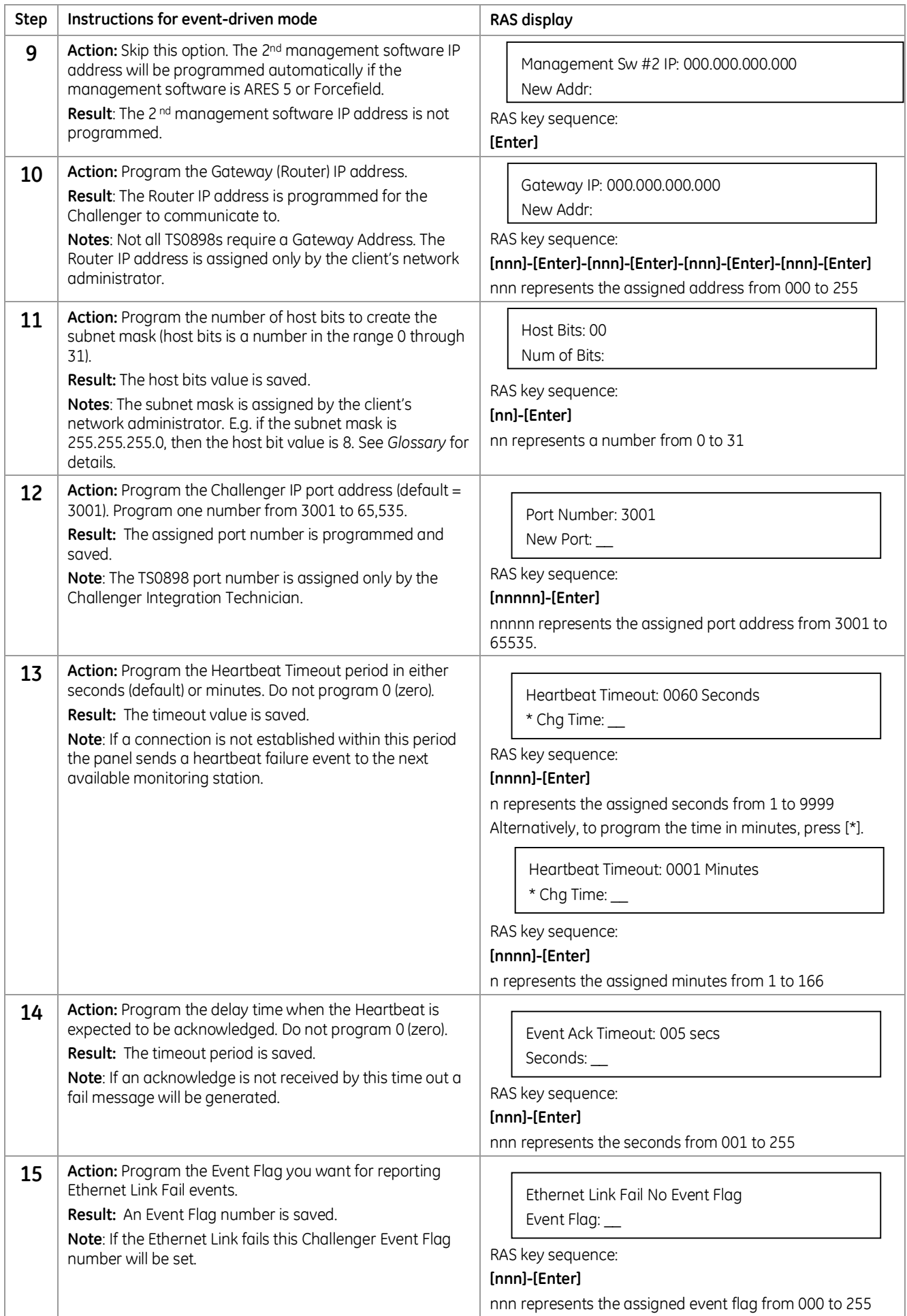

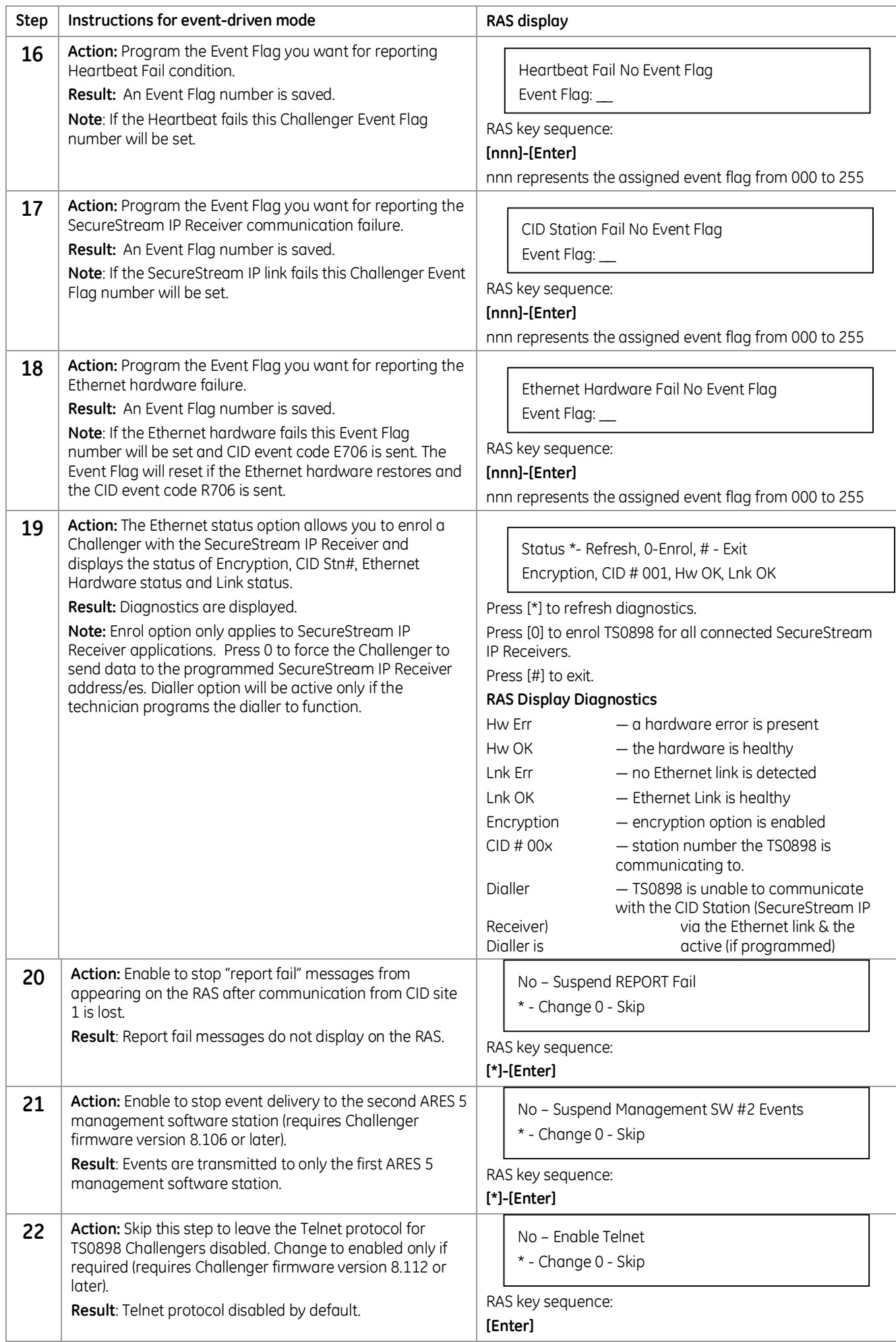

<span id="page-14-0"></span>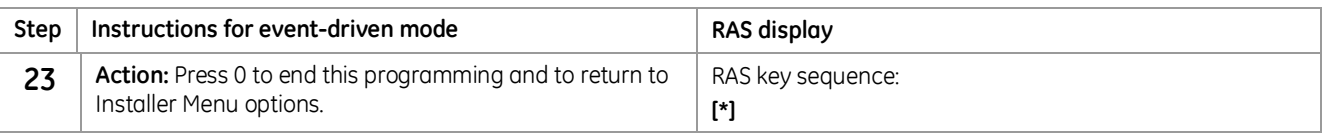

# **Troubleshooting**

Likely TS0898 failure causes are:

- Incorrect Challenger firmware
- Incorrect Challenger computer address and/or security password
- Incorrect IP address allocation
- Networking failures
- TS0898 module failure

### **LED indications**

TS0898 has four LEDs to assist in diagnosing faults. The LEDs from left to right (on image) are:

- Err (Red) error and diagnostic LED.
- N/A not used (ignore any activity).
- STS (Green) displays the status of the data communications. On indicates data communications between the TS0898 and the panel. This LED is also used for diagnostics and error detection when combined with the Err LED.

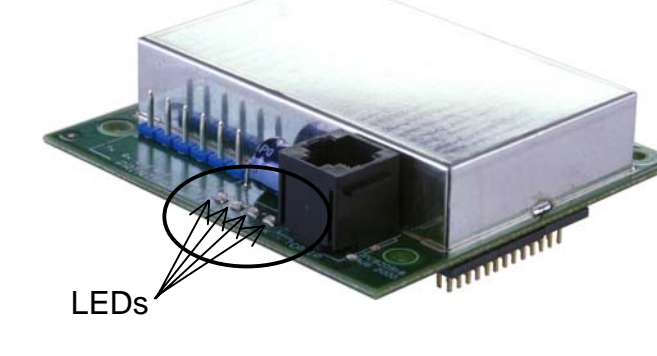

• Link (Green) — Active if good link.

Ignore the LEDs during programming, as they may flash randomly. On completion of the programming wait 20 seconds before checking the LED status. If present, a fail code will cycle continuously.

Note whether any LEDs are on constantly or are flashing. If flashing, note whether the flashing occurs in sets. See [Table 3](#page-15-0) to diagnose the TS0898 module status from the LED indications.

#### **Normal operation**

- $\bullet$  Frr  $-$  LED off
- STS LED on to indicate Event mode, flashing to indicate Polling mode
- Link LED on to indicate successful connection to LAN

#### <span id="page-15-0"></span>**Failure mode operation**

If the Err LED is on or flashing, see table below.

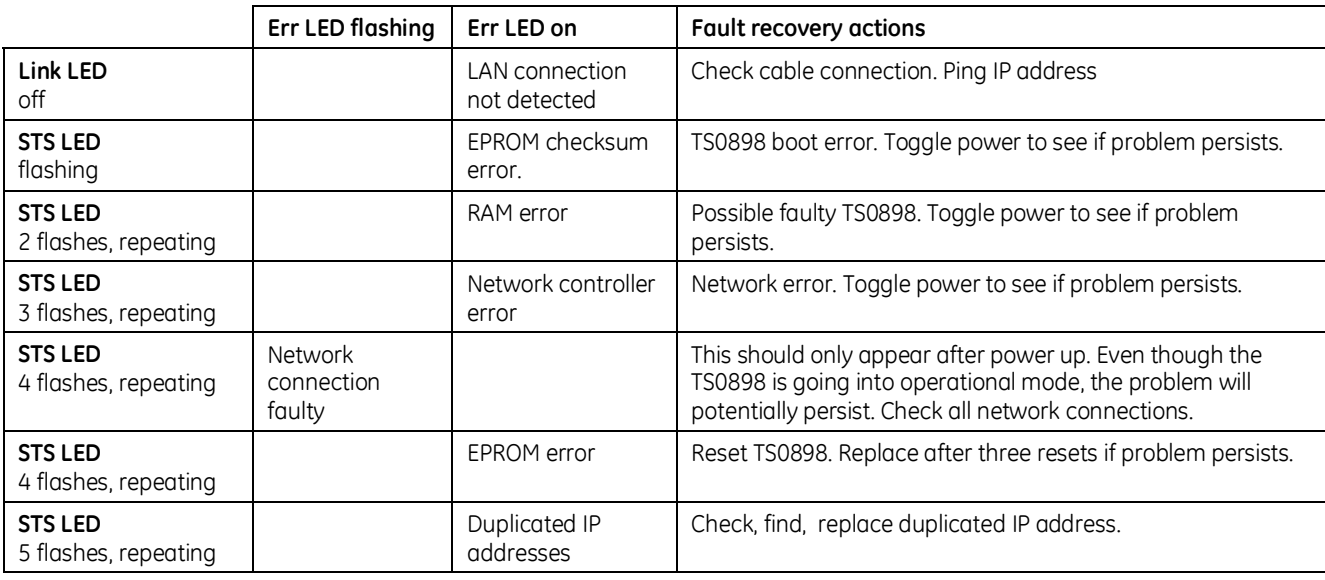

*Table 3: TS0898 Failure Mode Indications and recovery actions* 

**Note:** If the LED combination is not defined above, reset or re-power the TS0898. If the failure persists, replace with a known working TS0898 to isolate the cause. If the failure is resolved by replacing the TS0898, return the faulty TS0898 to point of sale.

### **Diagnostic Actions**

#### **Reset TS0898**

Before replacing a TS0898, reset the module by disabling and then re-enabling (toggle) the TS0898 Extended Event Protocol option.

Assuming that the TS0898 is currently programmed for TCP/IP or UDP/IP support, use the following procedure to reset TS0898.

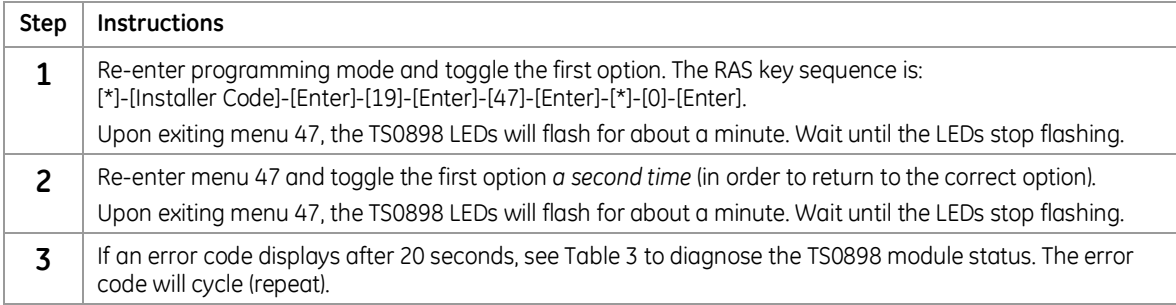

#### **Check IP addresses and data**

**NOTE:** Only qualified Challenger Integration technicians should alter IP addresses.

Use the following procedure to check IP addresses and data.

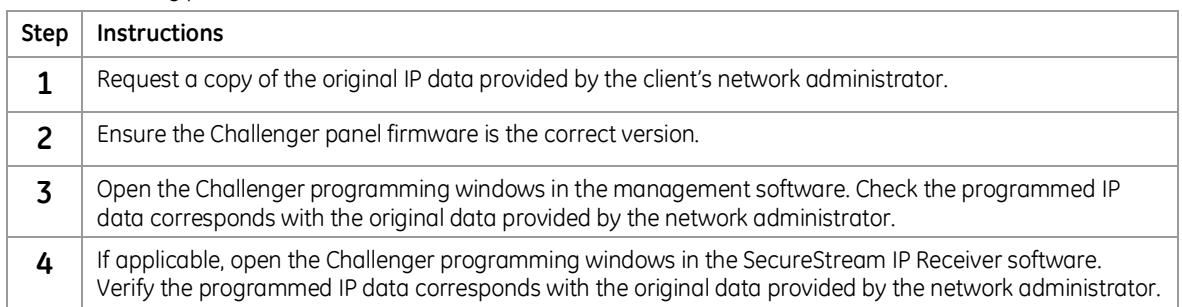

#### <span id="page-16-0"></span>**Ping Challenger IP addresses**

Only qualified Challenger Integration technicians should use ping commands. Ask the client's network administrator to conduct this test if you are unsure.

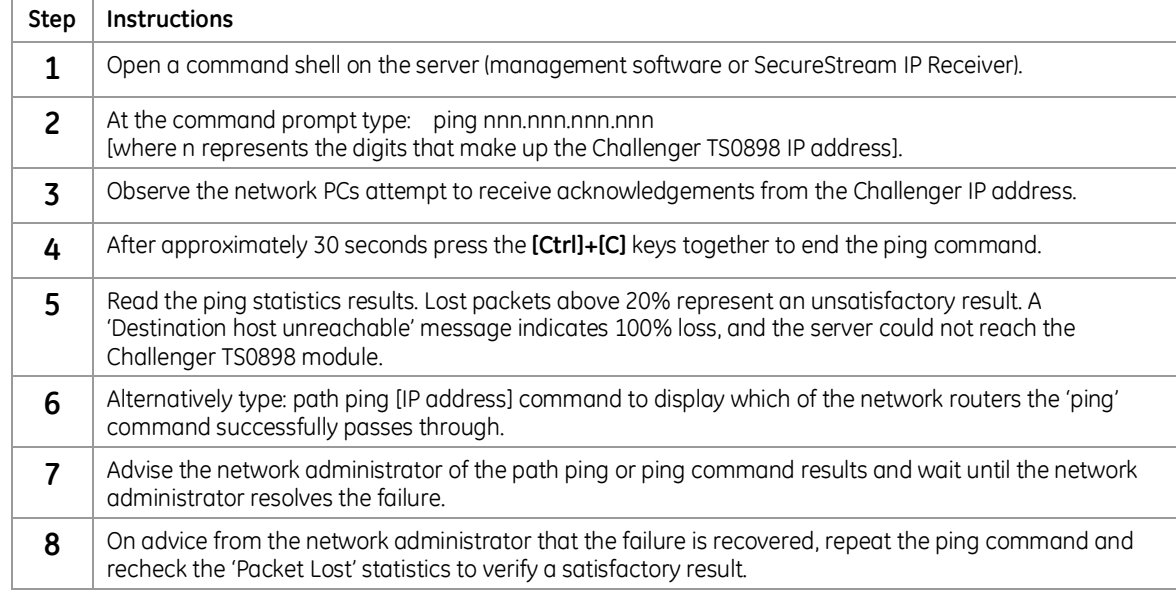

Use the following procedure to ping a Challenger IP address.

# **Additional notes**

Certain conditions require action using the programming steps described in this document. This section describes such conditions.

#### **Common Ademco Contact ID (CID) error codes**

The following table lists the common default CID codes sent to the monitoring station by SecureStream IP Receiver.

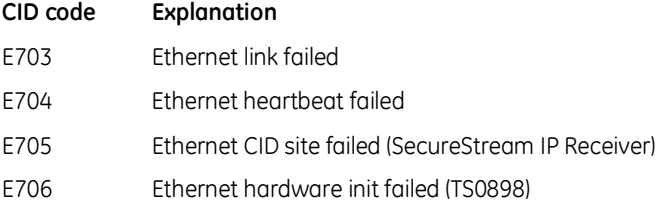

# **Replacing TS0898**

If the TS0898 is being replaced on a Challenger that has already been programmed for a TS0898, the new TS0898 must be defaulted to the Challenger's programming.

Use the process described in *[Reset TS0898](#page-15-0)* [on page 16](#page-15-0).

# **Multiple SecureStreams (main and backup)**

If a new Challenger is programmed to report back to more than one SecureStream, the Challenger must be enrolled in those SecureStreams.

Go to the Ethernet status option (programming step #19) and press '0' (Enrol). This will enrol this Challenger in all SecureStreams as programmed in CID #1, CID #2, and CID #3.

[\*]-[Installer Code]-[Enter]-[19]-[Enter]-[47]-[Enter]- [Enter 16 times]-[0]-[#]

#### **Ethernet Init Fail**

If an 'Ethernet Init Fail' message appears on the RAS after the TS0898 is programmed, the cause likely to be either duplicated IP or corrupted programming. Refer to the following sections.

#### **Duplicated IP**

This occurs when the Challenger IP is the same as another device on the network. Use the following procedure to change the IP address.

<span id="page-17-0"></span>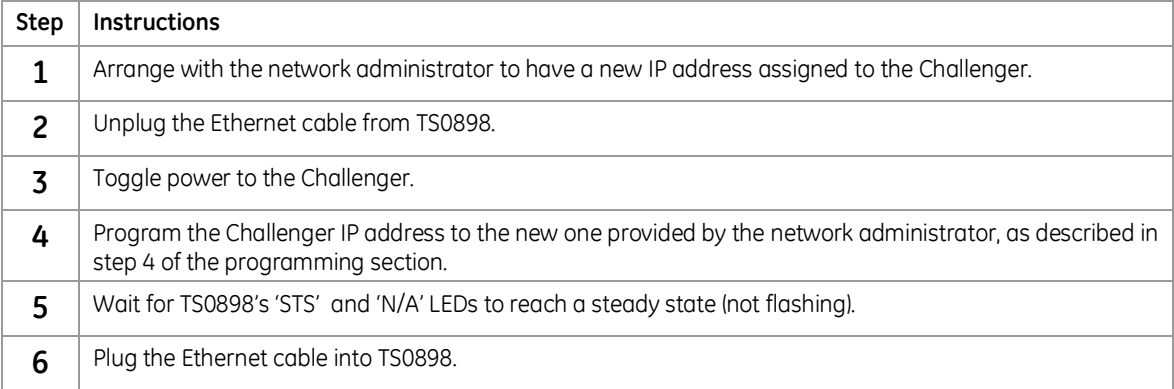

#### **Corrupted Programming**

This may occur when programming has been interrupted. Use the following procedure to initialise (set to default) the TS0898 programming.

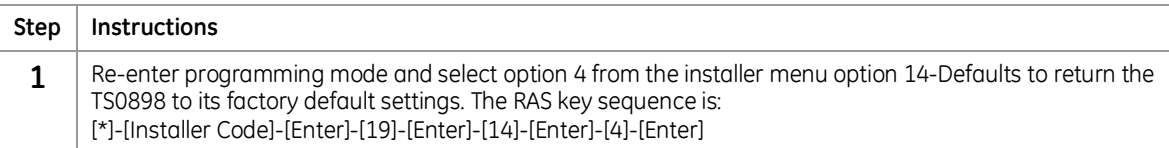

**NOTE:** After you set the TS0898 to its factory default settings you will need to reprogram any non-default settings that are required (see *[Programming](#page-8-0)* [on page 9](#page-8-0)).

# <span id="page-18-0"></span>**TS0898 Planning Sheet**

# *Standard installation data*

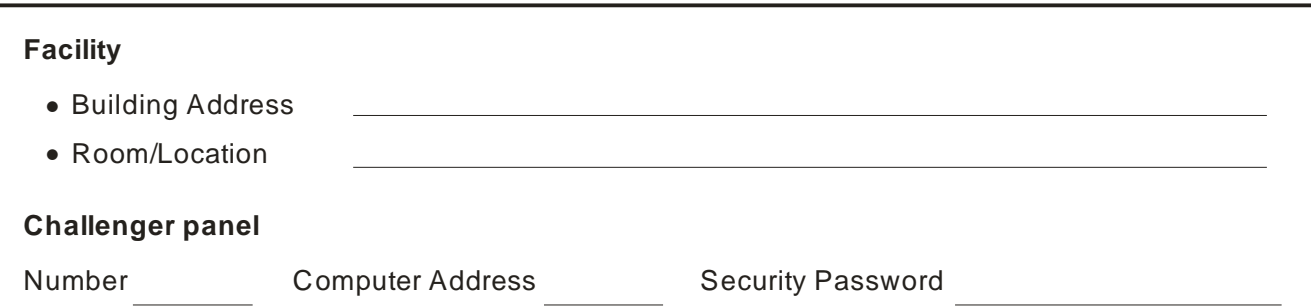

# *Installation options (cross out unneeded items)*

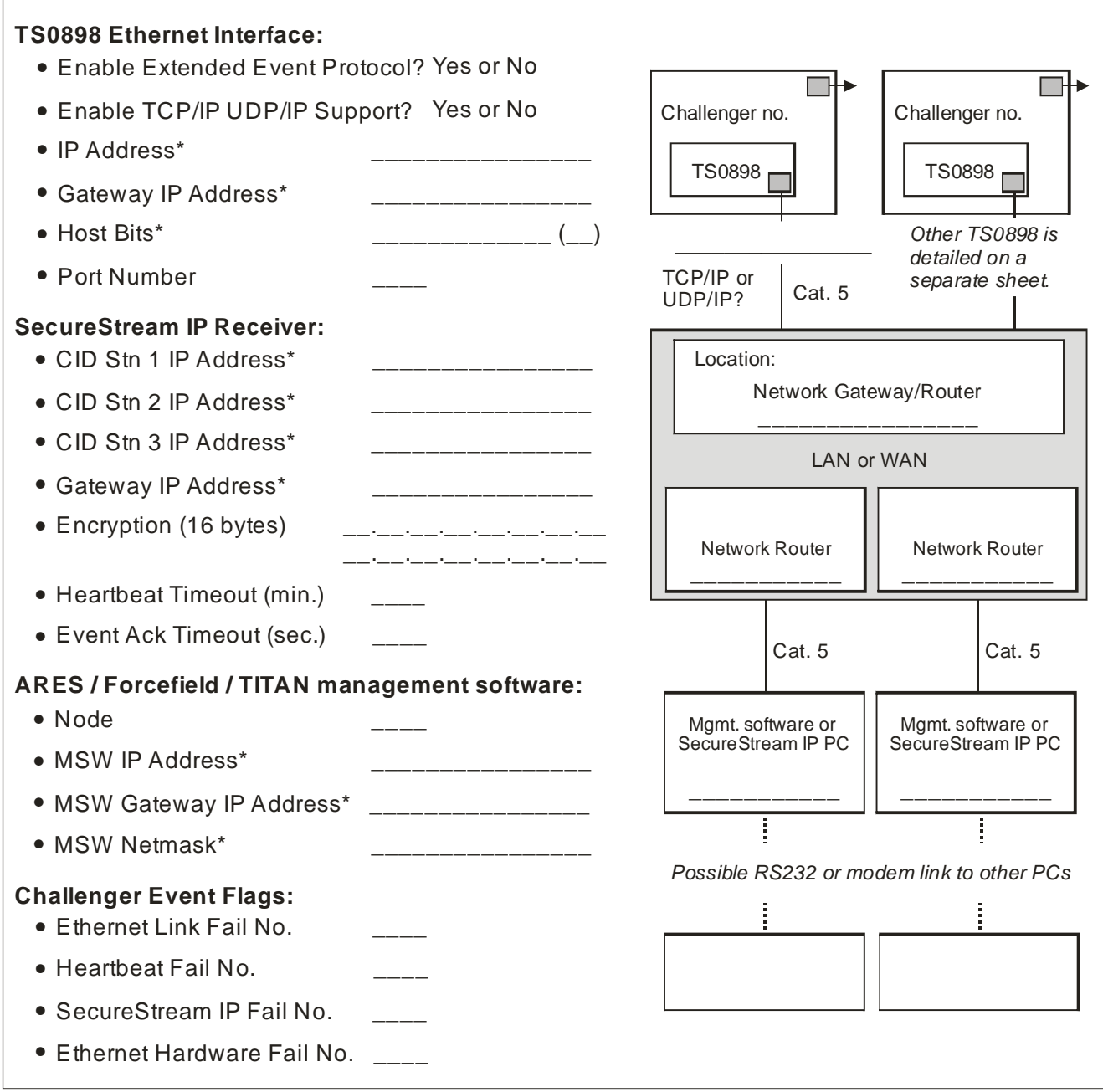

#### **\* Contact the network administrator for details.**

**NOTE:** For ARES or Forcefield, enter the node number. For TITAN, always enter node number 1.

# <span id="page-19-0"></span>**Case studies**

# **1. One TS0898 to one SecureStream IP Receiver**

This case study provides an example of how a TS0898 may be applied. Data shown in the case study is for demonstration purposes only. This data must not be used unless specified by a network administrator.

#### *Standard installation data* **Facility** National Tyres, 112 Moore St Nth Sydney NSW **Building Address** Managers Office Room/Location **Challenger panel** Number 01 Computer Address 12 Security Password 0123456789 *Installation options (cross out unneeded items)* **TS0898 Ethernet Interface: Enable Extended Event Protocol? Yes or No** ╔╬ **Enable TCP/IP UDP/IP Support? Yes or No** Challenger no. 1 Challenger no. • IP Address\* \_\_\_\_\_\_\_\_\_\_\_\_\_\_\_\_ 10.5.144.12 TS0898 TS0898 **Gateway IP Address\*** \_\_\_\_\_\_\_\_\_\_\_\_\_\_\_\_ 10.5.144.1 • Host Bits\* Host Bits\* 255.255.255.128 (27) *Other TS0898 is* \_\_\_\_\_\_\_\_\_\_\_\_\_\_\_\_ 10.5.144.12 *detailed on a* • Port Number  $\overline{300}$ 3001 TCP/IP or *separate sheet.* Cat. 5 UDP/IP? **SecureStream IP Receiver:** CID Stn 1 IP Address\* \_\_\_\_\_\_\_\_\_\_\_\_\_\_\_\_ 6.12.115.7 Location: Sydney Office Network Gateway/Router **• CiD Stn 2 IP Address\* \_\_\_\_\_\_\_\_\_\_\_\_\_\_\_\_\_**\_\_ \_\_\_\_\_\_\_\_\_\_\_\_\_\_\_\_ 10.5.144.1 • <del>CID Stn 3 IP Address\*</del> \_\_\_\_\_\_\_\_\_\_\_\_\_\_\_\_\_\_\_ LAN or WAN • Gateway IP Address\* $\qquad \qquad - \frac{6.12.115.1}{2}$ 6.12.115.1 Encryption (16 bytes) \_\_.\_\_.\_\_.\_\_.\_\_.\_\_.\_\_.\_\_ Network Router Network Router  $\_$  . The contribution of the contribution of  $\mathcal{L}_\mathcal{A}$ \_\_\_\_\_\_\_\_\_\_\_  $\Delta$  and  $\Delta$  and  $\Delta$ • Heartbeat Timeout (min.) 90 90 15  $\bullet$  Event Ack Timeout (sec.)  $\_15$  $Cat. 5$   $\bigcup Cat. 5$ **ARES / Forcefield / TITAN management software:**  $\bullet$  Node Mami. software or Mgmt. software or SecureStream IP PC SecureStream IP PC MSW IP Address\* \_\_\_\_\_\_\_\_\_\_\_\_\_\_\_\_ \_\_\_\_\_\_\_\_\_\_\_ 6.12.115.7 \_\_\_\_\_\_\_\_\_\_\_ MSW Gateway IP Address\* \_\_\_\_\_\_\_\_\_\_\_\_\_\_\_\_ MSW Netmask\* \_\_\_\_\_\_\_\_\_\_\_\_\_\_\_\_ *Possible RS232 or modem link to other PCs* **Challenger Event Flags:** Ethernet Link Fail No. 255 255 **Monitoring**  Heartbeat Fail No. \_\_\_\_ 254 **Station** • SecureStream IP Fail No. 253 253 • Ethernet Hardware Fail No. 252

**\* Contact the network administrator for details.** 

# <span id="page-20-0"></span>**2. Two TS0898s to ARES and SecureStream IP Receiver**

This case study provides an example of how a TS0898 may be applied. Data shown in the case study is for demonstration purposes only. This data must not be used unless specified by a network administrator.

# *Standard installation data*

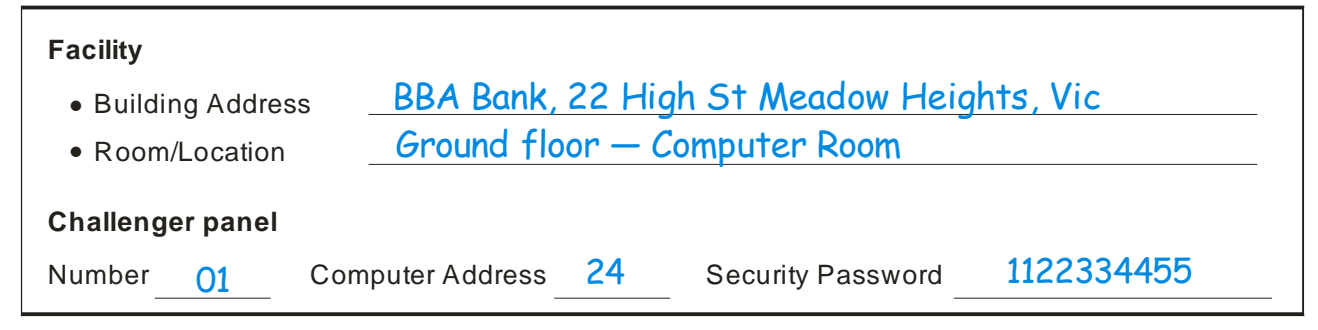

# *Installation options (cross out unneeded items)*

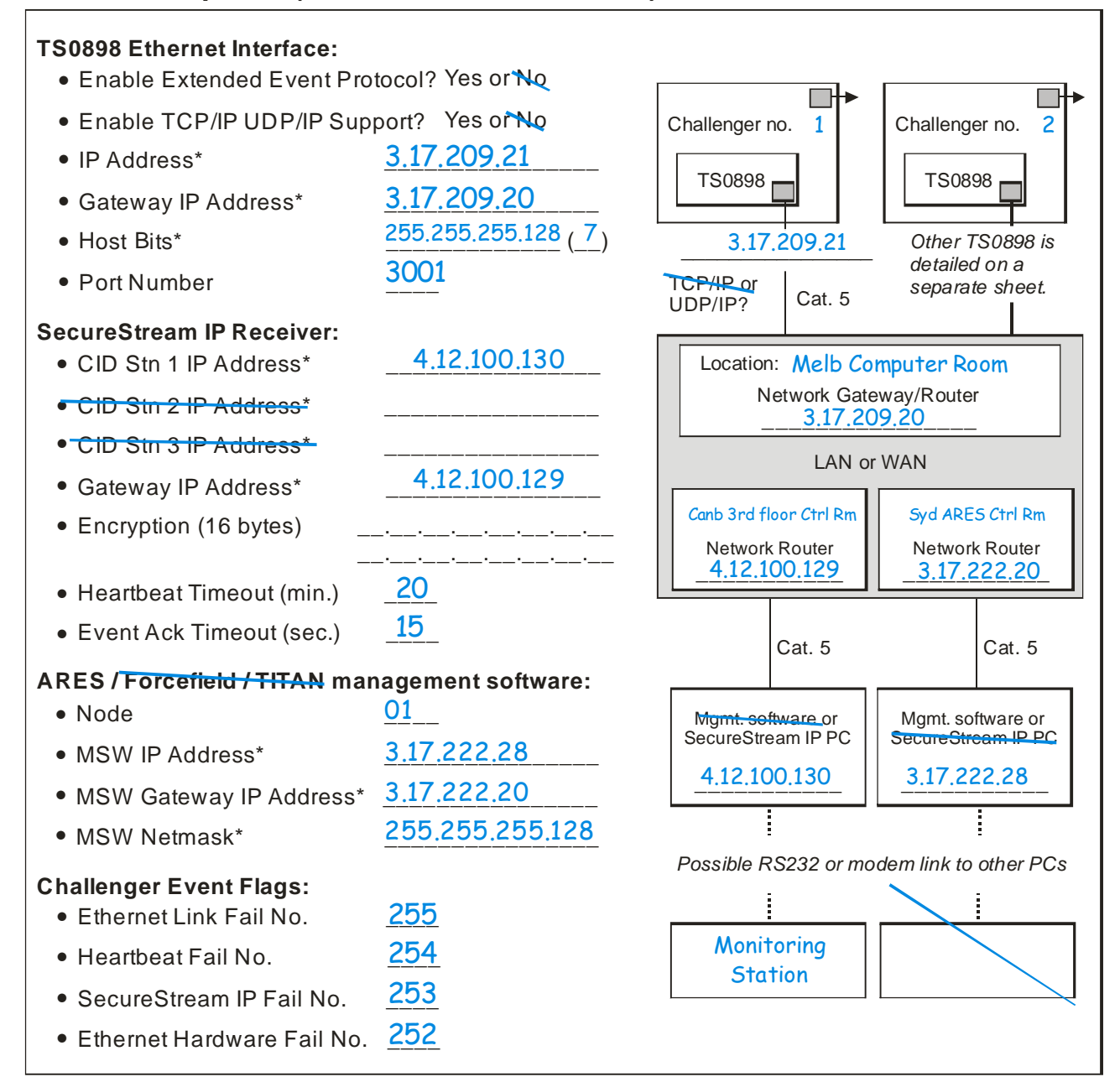

**\* Contact the network administrator for details.** 

# <span id="page-21-0"></span>**3. One TS0898 to TITAN**

This case study provides an example of how a TS0898 may be applied. Data shown in the case study is for demonstration purposes only. This data must not be used unless specified by a network administrator.

# *Standard installation data*

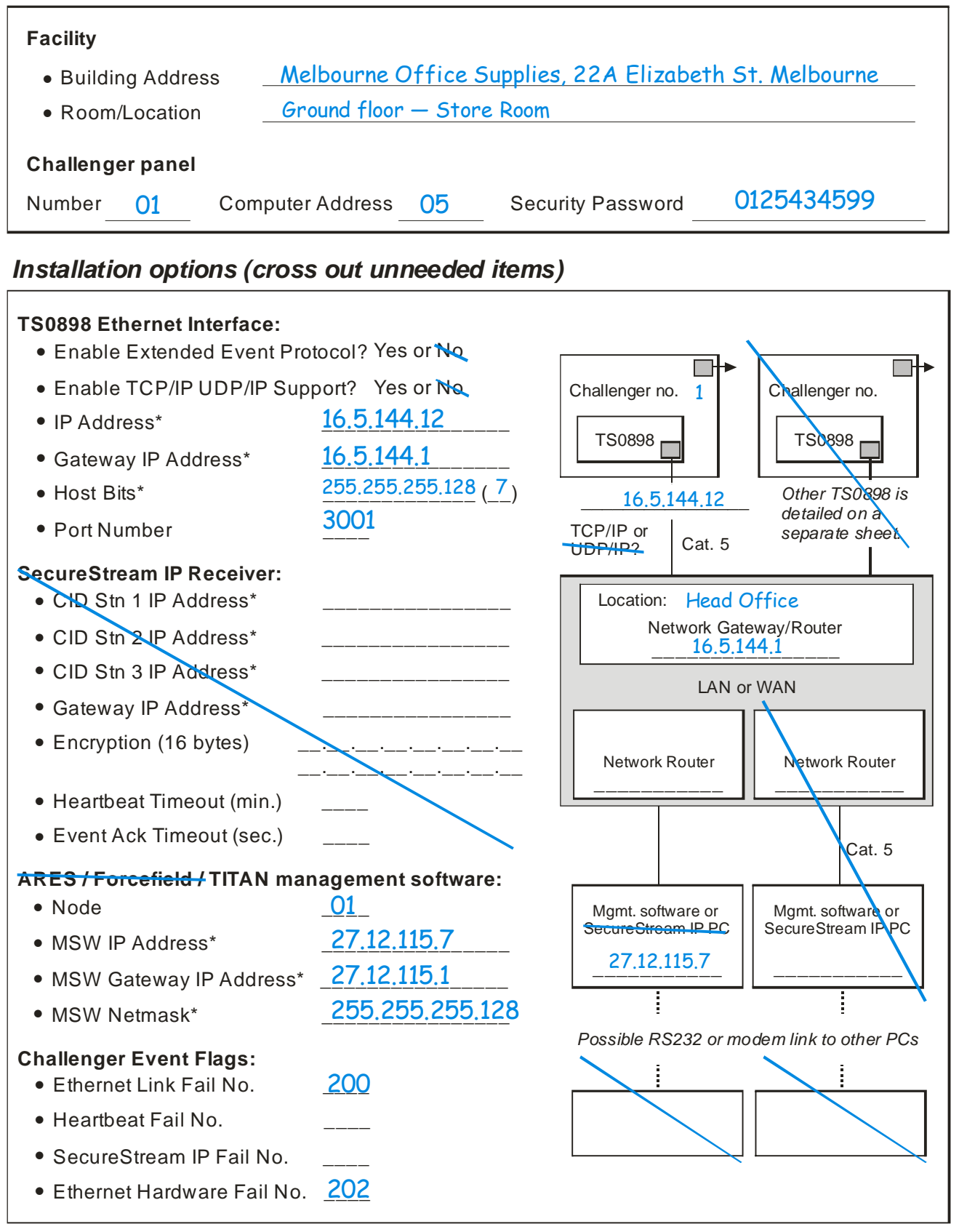

**\* Contact the network administrator for details.** 

# <span id="page-22-0"></span>**Glossary**

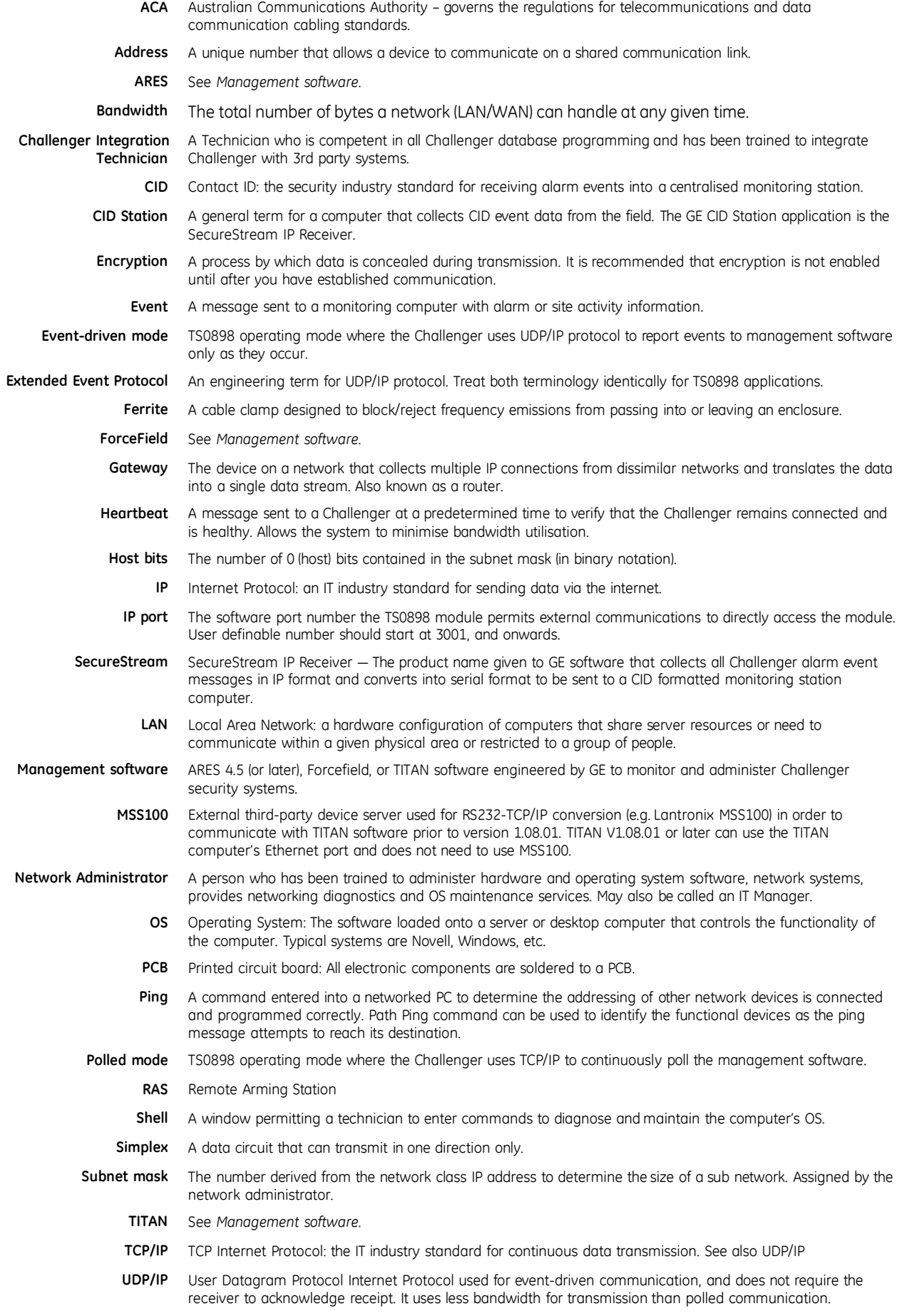

<span id="page-23-0"></span>GE Security Pty Ltd Unit 3, 310 Ferntree Gully Road Notting Hill, VIC, 3168 Australia

A.B.N. 84 086 771 404 Phone +61 3 9239 1200 Fax +61 3 9239 1299

Copyright © GE Security Pty Ltd 2007 All Rights Reserved

# **Statements**

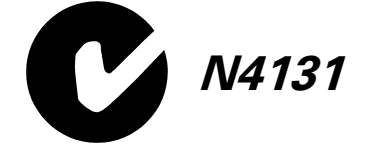

When installed as directed, this product conforms to the standards set by Standards Australia on behalf of the Australian Communications Authority (ACA).

GE Security recommend enclosure covers remain fitted to comply with C-Tick.

# **Warning**

This is a Class A product. In a domestic environment this product may cause radio interference, in which case the user may be required to take adequate measures.

# **Technical Support**

E-mail: techsupport@gesecurity.com.au

Hours are from 9:00 a.m. to 5:30 p.m., Monday to Friday (AEST).

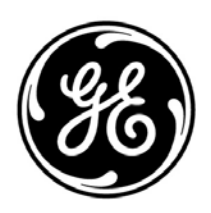